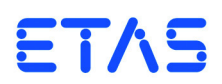

# **API (C-Code-Modul) für ES5398.1 Fault Insertion Board** Dokumentation

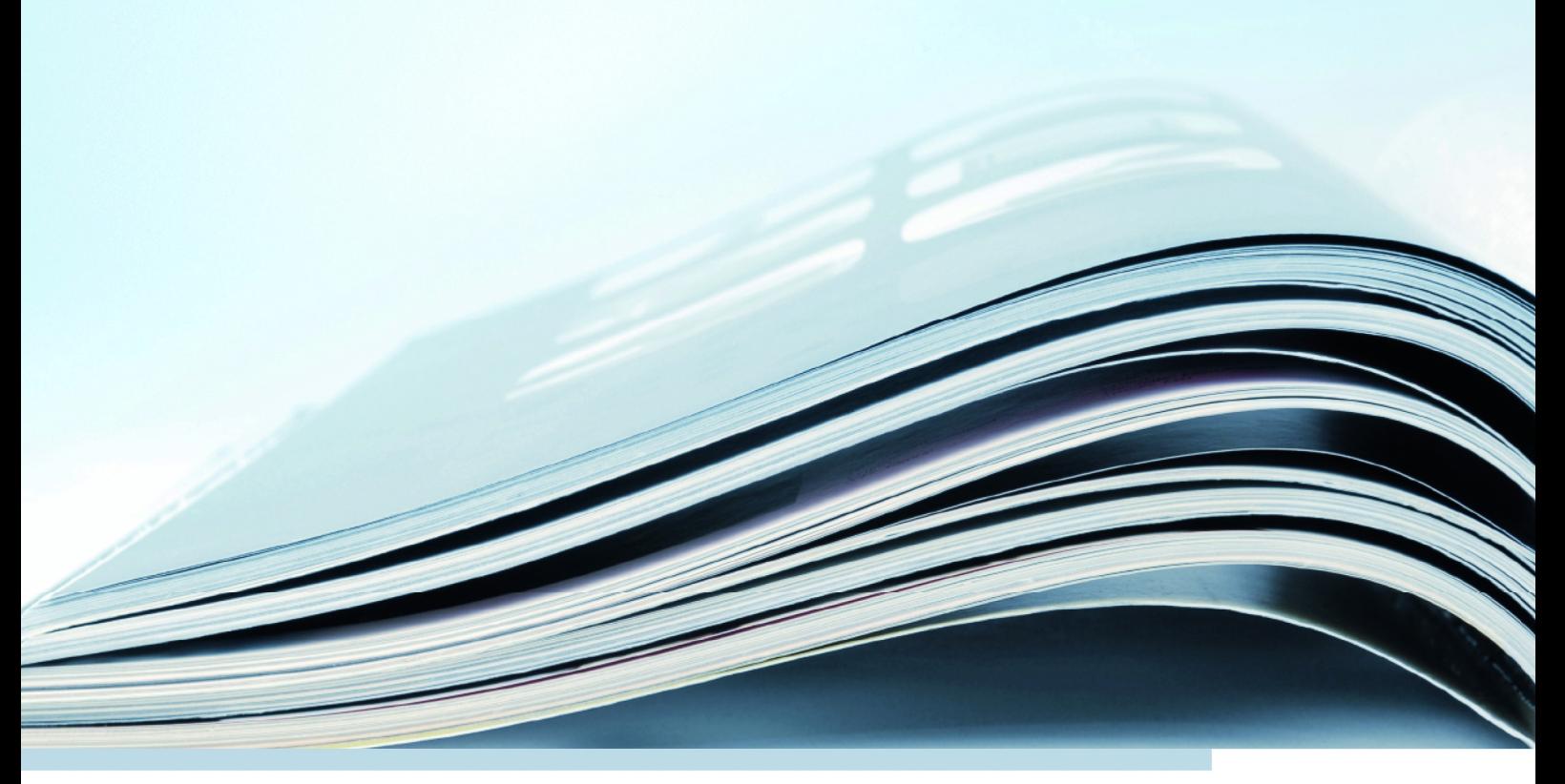

### **Copyright**

Die Angaben in diesem Schriftstück dürfen nicht ohne gesonderte Mitteilung der ETAS GmbH geändert werden. Desweiteren geht die ETAS GmbH mit diesem Schriftstück keine weiteren Verpflichtungen ein. Die darin dargestellte Software wird auf Basis eines allgemeinen Lizenzvertrages oder einer Einzellizenz geliefert. Benutzung und Vervielfältigung ist nur in Übereinstimmung mit den vertraglichen Abmachungen gestattet.

Unter keinen Umständen darf ein Teil dieser Veröffentlichung in irgendeiner Form ohne schriftliche Genehmigung der ETAS GmbH kopiert, vervielfältigt, in einem Retrievalsystem gespeichert oder in eine andere Sprache übersetzt werden.

**© Copyright 2019** ETAS GmbH, Stuttgart

Die verwendeten Bezeichnungen und Namen sind Warenzeichen oder Handelsnamen ihrer entsprechenden Eigentümer.

V1.0.0 R08 DE - 05.2019

# Inhalt

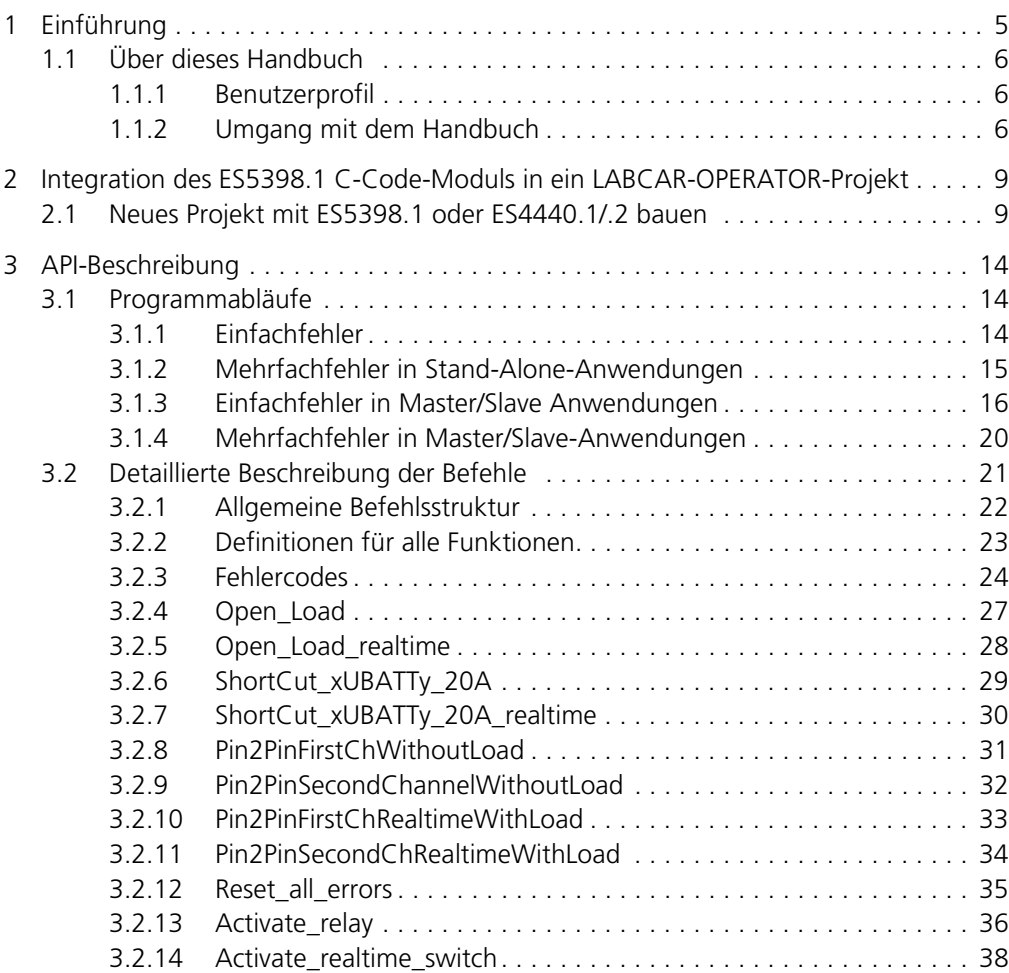

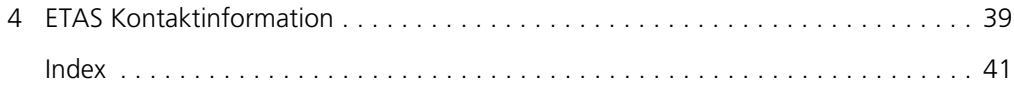

### <span id="page-4-0"></span>**1 Einführung**

<span id="page-4-1"></span>Die ES5398.1 ist eine Einsteckkarte für das ES5300 Systemgehäuse, welche zur Nachbildung von elektrischen Fehlerfällen dient. Diese Nachbildung von Fehlerfällen wird zum Test der Diagnose-Funktionen eines Steuergerätes verwendet.

Über LABCAR-OPERATOR steht ein C-Code-Modul für die ES5398.1 zur Verfügung. In diesem Handbuch wird die API des C-Code-Moduls für die ES5398.1 beschrieben.

Das C-Code-Modul kann sowohl für die ES5398.1 als auch für die ES4440.1/.2 verwendet werden.

Das ES5398.1 Fault Insertion Board ist über einen RTOS-Treiber mit dem RTPC zu verbinden.

### **Hinweis**

*Die aktuelle ES5398 RTOS Treiber API Dokumentation finden Sie direkt auf dem RTPC unter rtpc/api (siehe Screenshot).*

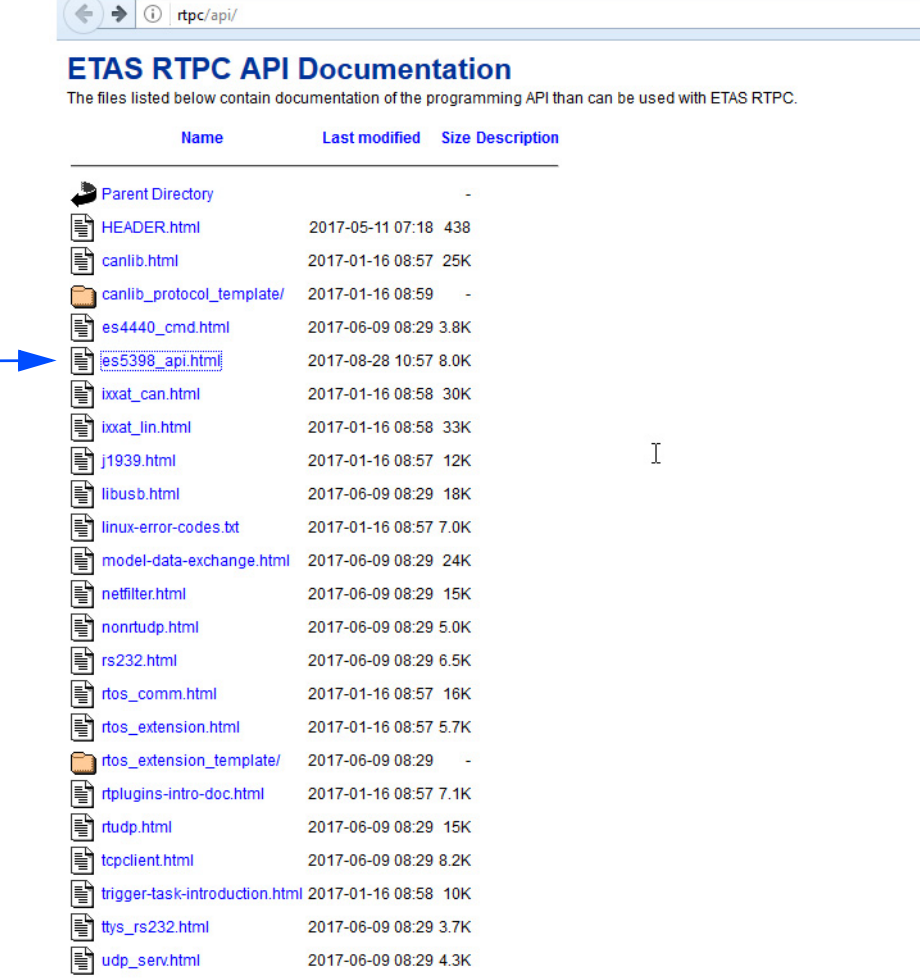

Apache/2.4.25 (Debian) Server at rtpc Port 80

 $\sum_{k}$ 

### <span id="page-5-0"></span>1.1 Über dieses Handbuch

Dieses Handbuch besteht aus den folgenden Kapiteln:

- ["Einführung" auf](#page-4-0) Seite 5 Dieses Kapitel
- ["Integration des ES5398.1 C-Code-Moduls in ein LABCAR-OPERATOR-](#page-8-2)[Projekt" auf](#page-8-2) Seite 9

[In diesem Kapitel wird die Integration eines C-Code-Moduls in ein LAB-](#page-8-3)[CAR-OPERATOR-Projekt erklärt. Das C-Code-Modul dient zur Ansteue](#page-8-3)[rung der ES5398.1.](#page-8-3)

• ["API-Beschreibung" auf](#page-13-3) Seite 14 [In diesem Kapitel werden mögliche Programmabläufe für die ES5398.1](#page-13-4)  [dargestellt.](#page-13-4)

### <span id="page-5-1"></span>1.1.1 Benutzerprofil

<span id="page-5-4"></span>Dieses Handbuch richtet sich an Fachpersonal in den Bereichen Entwicklung und Test von Kfz-Steuergeräten. Fachwissen im Bereich Mess- und Steuergerätetechnik wird vorausgesetzt.

<span id="page-5-2"></span>1.1.2 Umgang mit dem Handbuch

### *Darstellung von Information*

<span id="page-5-3"></span>Alle vom Anwender auszuführenden Tätigkeiten werden in einem sogenannten "Use-Case"-Format dargestellt. D.h., dass das zu erreichende Ziel zuerst in der Titelzeile kurz definiert wird, und die jeweiligen Schritte, die notwendig sind, um dieses Ziel zu erreichen, dann in einer Liste aufgeführt werden. Die Darstellung sieht wie folgt aus:

#### **Zieldefinition**

eventuelle Vorabinformation...

1. Schritt 1 eventuelle Erläuterung zu Schritt 1... 2. Schritt 2

eventuelle Erläuterung zu Schritt 2...

3. Schritt 3

eventuelle Erläuterung zu Schritt 3...

eventuelle abschließende Bemerkungen...

### **konkretes Beispiel:**

### **Erstellen einer neuen Datei**

Vor dem Erstellen einer neuen Datei darf keine andere geöffnet sein.

1. Wählen Sie **Datei** → **Neu**.

Die Dialogbox "Datei Erstellen" erscheint.

2. Geben Sie den Namen für die Datei im Feld "Dateiname" ein.

Der Dateiname darf nicht mehr als 8 Zeichen lang sein.

3. Klicken Sie **OK**.

Die neue Datei wird erstellt und unter dem von ihnen angegebenen Namen abgelegt. Sie können nun mit der Datei arbeiten.

### <span id="page-6-0"></span>*Typografische Konventionen*

Folgende typografischen Konventionen werden verwendet:

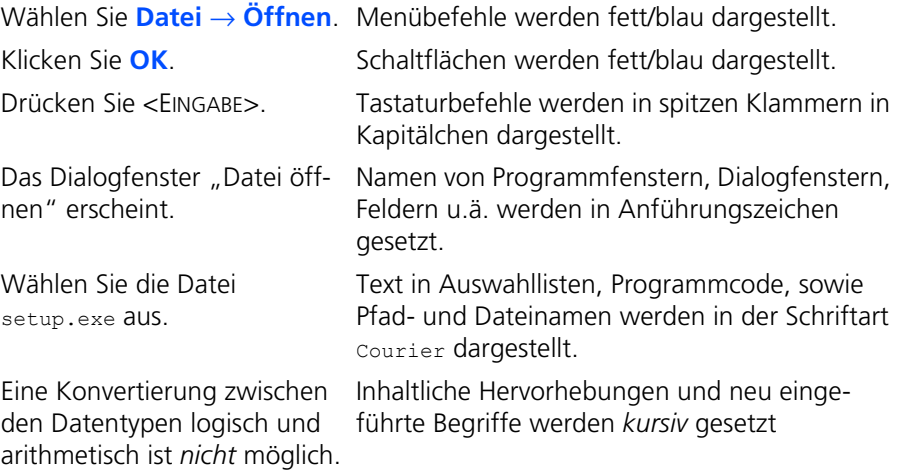

Wichtige Hinweise für den Anwender werden so dargestellt:

### **Hinweis**

*Wichtiger Hinweis für den Anwender*

Einführung ETAS

### <span id="page-8-2"></span><span id="page-8-0"></span>**2 Integration des ES5398.1 C-Code-Moduls in ein LAB-CAR-OPERATOR-Projekt**

<span id="page-8-3"></span>In diesem Kapitel wird die Integration eines C-Code-Moduls in ein LABCAR-OPE-RATOR-Projekt erklärt. Das C-Code-Modul dient zur Ansteuerung der ES5398.1.

Alle zur Konfiguration und Ansteuerung der ES5398.1 benötigten Source-Files werden auf der ES5398.1 Software Integration DVD (F-00K-111-293) zur Verfügung gestellt.

#### **Hinweis**

*Die ES5398.1 wird ab LABCAR-OPERATOR V5.4.4 unterstützt.*

Das C-Code-Modul für die ES5398.1 kann auch für die ES4440.1/.2. verwendet werden.

Die benötigten Source-Files finden Sie im Unterordner ES5398 Software Integration\ES4440Access.

<span id="page-8-1"></span>2.1 Neues Projekt mit ES5398.1 oder ES4440.1/.2 bauen

Um das C-Code-Modul in Ihr LABCAR-OPERATOR-Projekt zu integrieren und für die EES5398.1 oder ES4440.1/.2 zu konfigurieren, folgen Sie den unten beschriebenen Schritten.

### **Integrieren des C-Code-Moduls für die ES5398.1 / ES4440.1/.2**

- 1. Öffnen Sie LABCAR-OPERATOR
- 2. Wählen Sie den Menüpunkt **File** → **New Project**.
- 3. Wählen Sie ein LABCAR-OPERATOR 5.x-Projekt mit Default-Target-Name "RTPC" und "No model".
- 4. Speichern Sie das neue Projekt.
- 5. Integrieren Sie das C-Code-Modul in das Projekt. Klicken Sie dazu auf die Schaltfläche **Add Module** → **Add C-Code Module** →**Use existing-Module (will be copied).**
- 6. Klicken Sie **Browse.**
- 7. Wählen Sie das File ES4440Access.lmd aus dem Unterverzeichnis \ES5398 Software Integration\ES4440Access**.**

#### **Hinweis**

*Der gesamte Module-Ordner mit allen Unterverzeichnissen wird in den Projektordner kopiert.*

#### <span id="page-9-0"></span>**Konfigurieren des C-Code-Moduls für die ES5398.1 / ES4440.1/.2**

1. Doppelklicken Sie den Eintrag **ES4440Access** im "Project Explorer" und klicken Sie **OK**. Die MeasureVariables und CalibrationVariables des C-Code-Moduls erscheinen im Fenster "ES4440Access":

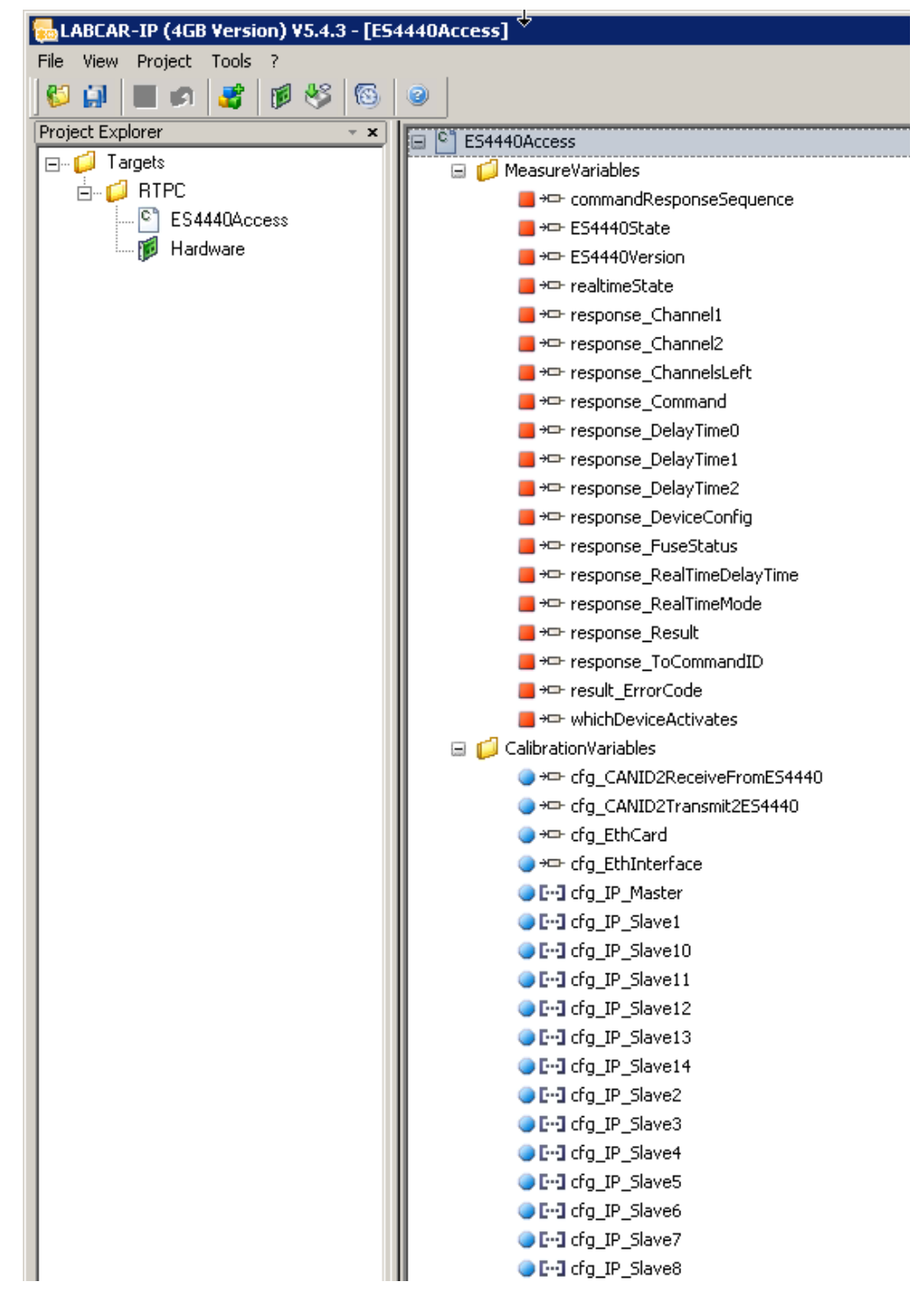

2. Konfigurieren Sie die folgenden CalibrationVariables :

cfg\_EthInterface

cfg\_IP\_Master

cgf\_IP\_SlaveX

Klicken Sie dazu auf die CalibrationVariable und dann im Fenster "Model" auf **Value**. Der Wert in der Spalte dahinter kann nun angepasst werden.

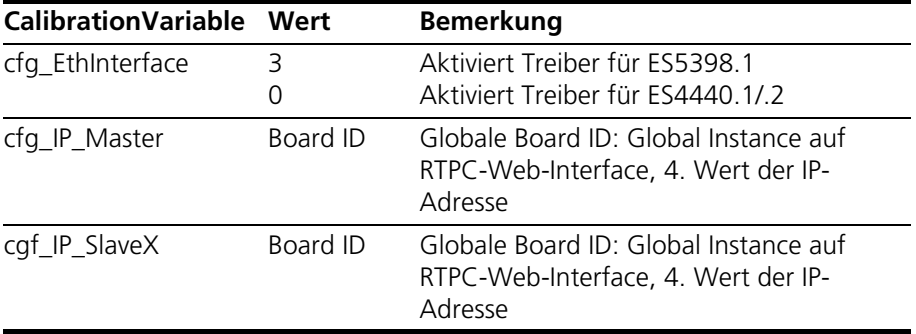

Diese Variablen bleiben während der Ausführung des Experiments konstant.

3. Um den Treiber für die ES5398.1 oder die ES4440.1/.2 zu aktivieren, setzten sie für cfg\_EthInterface den Wert auf 3 bzw. auf 0.

### **Beispiel für die Konfiguration von cfg\_EthInterface:**

Value = 3 bedeutet Konfiguration für ES5398.1, siehe Tabelle oben.

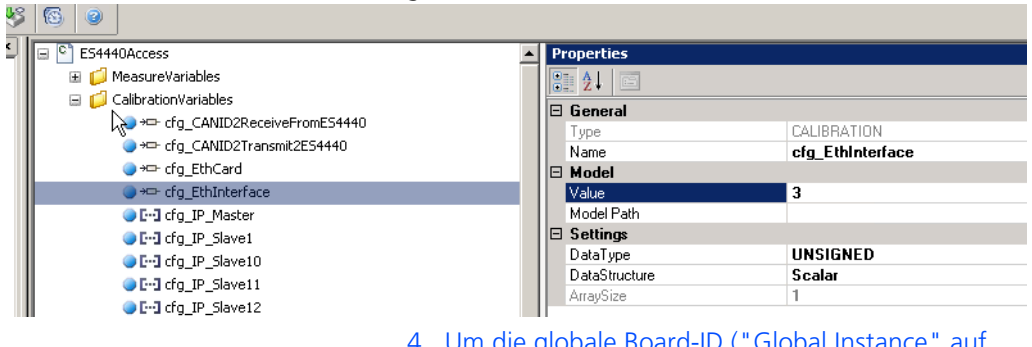

4. Um die globale Board-ID ("Global Instance" auf dem RTPC-Web-Interface) den Master- und Slave-Einheiten zuzuordnen, setzen Sie den vierten Wert der IP-Adresse entsprechend der folgenden Tabelle:

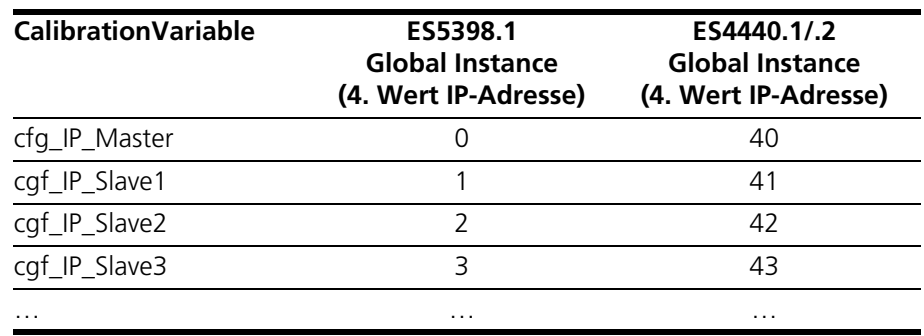

#### **Beispiel für die Konfiguration von cfg\_IP\_Master:**

Der vierte Wert der IP-Adresse ist entscheidend. "0" entspricht einer ES5398.1-Master-Einsteckkarte mit globaler Board ID "0" (siehe Tabelle oben).

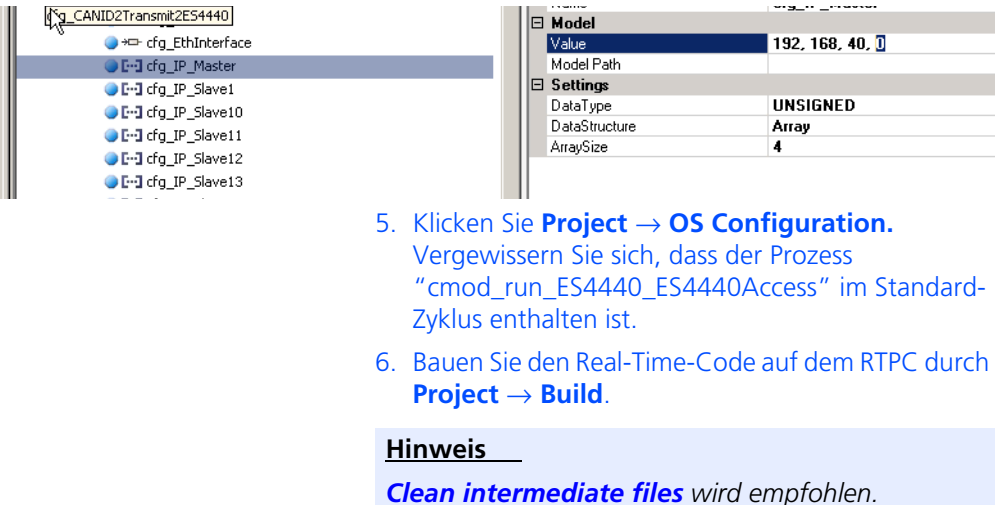

Damit ist die Integration des C-Code-Moduls in das LABCAR-OPERATOR-Projekt abgeschlossen.

#### **Hinweis**

<span id="page-11-0"></span>*Das Fenster "ES4440Access" enthält noch weitere CalibrationVariables, die für die ES5398.1 oder die ES4440.1/.2 bei der Programmierung für den automatischen Betrieb gesetzt werden müssen. Wie die Werte gesetzt werden können, ist im Verlauf des Kapitels ["Detaillierte Beschreibung der Befehle" auf](#page-20-0) Seite 21 erklärt.*

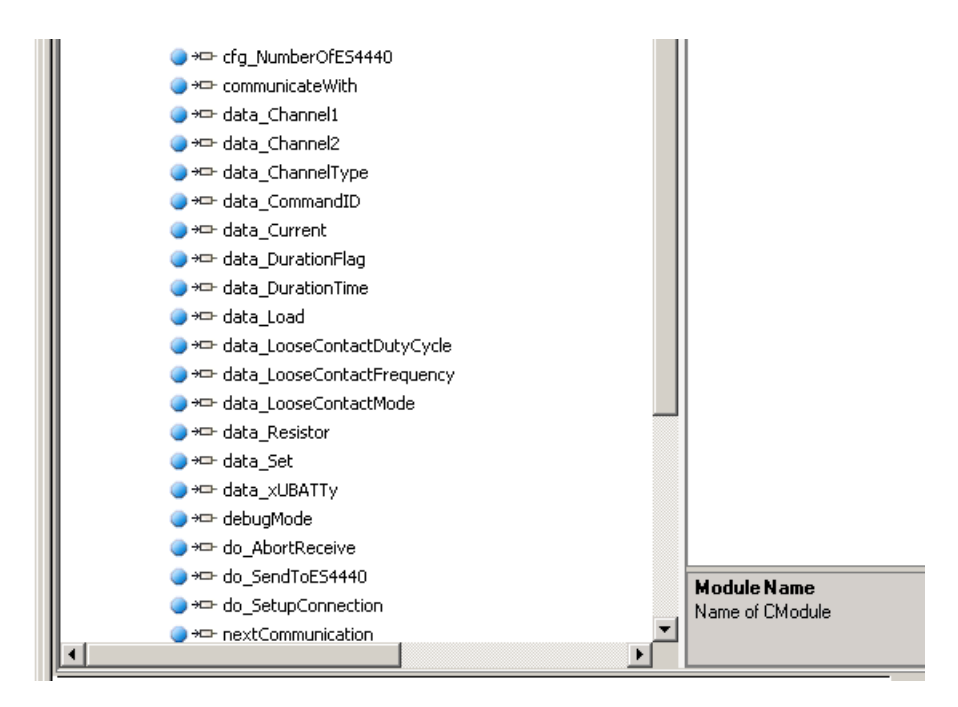

API (C-Code-Modul) für ES5398.1 Fault Insertion Board - Dokumentation 13

<span id="page-13-3"></span><span id="page-13-0"></span>In diesem Kapitel werden mögliche Programmabläufe skizziert und es erfolgt eine Beschreibung der Befehle für das API.

Im Einzelnen enthält dieses Kapitel folgende Informationen:

- ["Programmabläufe" auf](#page-13-1) Seite 14
- ["Detaillierte Beschreibung der Befehle" auf](#page-20-0) Seite 21

### <span id="page-13-1"></span>3.1 Programmabläufe

<span id="page-13-4"></span>In diesem Kapitel werden mögliche Programmabläufe für die ES5398.1 dargestellt.

### <span id="page-13-2"></span>3.1.1 Einfachfehler

Die in diesem Abschnitt beschriebenen Programmabläufe gelten für Einfachfehler, die auf einer ES5398.1 ausgeführt werden.

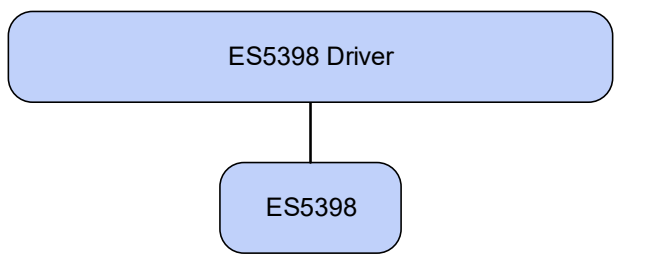

*Programmablauf für Fehler, die mit Relais erzeugt werden*

### **1. Fehlerkonfiguration**

Hochstromfehler:

– Open\_Load

oder

- ShortCut\_xUBATTy\_20A oder
- Pin2PinFirstChWithoutLoad / Pin2PinSecondChWithout-Load
- **2. Fehleraktivierung** 
	- Activate\_relay
- **3. Zurücksetzen des Fehlers**
	- Reset\_all\_errors

*Programmablauf für Fehler, die mit MOSFETs realisiert werden*

### **1. Fehlerkonfiguration**

- Open\_Load\_realtime oder
- ShortCut xUBATTy 20A realtime oder

– Pin2PinFirstChRelatimeWithLoad

```
oder
```
- Pin2PinSecondChRealtimeWithLoad
	- oder
- RInline realtime oder
- Pullup Pulldown xUBATTy 20A realtime
- **2. Fehleraktivierung**
	- Activate realtime switch

### **3. Zurücksetzen des Fehlers**

– Reset\_all\_errors

### <span id="page-14-0"></span>3.1.2 Mehrfachfehler in Stand-Alone-Anwendungen

Die in diesem Abschnitt beschriebenen Programmabläufe gelten für Mehrfachfehler, die auf einer ES5398.1 ausgeführt werden.

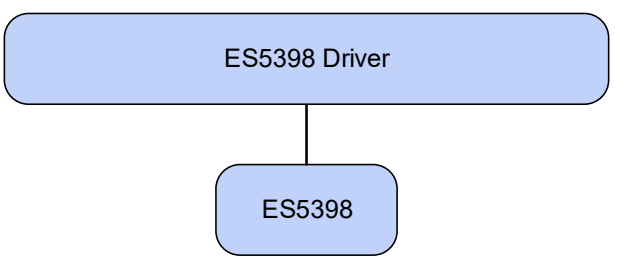

*Programmablauf für Fehler, die mit Relais erzeugt werden*

#### **1. Fehlerkonfiguration**

(max. 10 Befehle werden der Reihe nach an die ES5398.1 verschickt)

– Open\_Load

und/oder

- ShortCut\_xUBATTy\_20A
- **2. Fehleraktivierung**
	- Activate relay
- **3. Zurücksetzen der Fehler**
	- Reset\_all\_errors

### <span id="page-15-0"></span>3.1.3 Einfachfehler in Master/Slave Anwendungen

Die in diesem Abschnitt beschriebenen Programmabläufe gelten für Einfachfehler, die auf einem ES5398.1 Master/Slave-System ausgeführt werden.

*Programmablauf für Fehler, die mit Relais erzeugt werden*

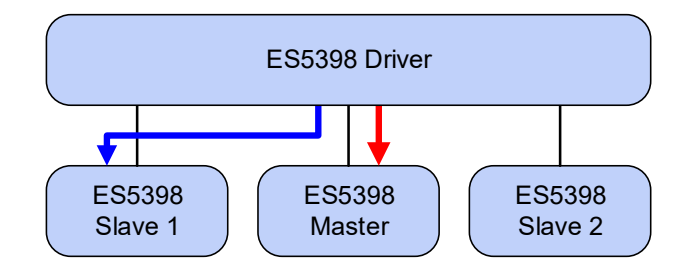

**1. Fehlerkonfiguration (auf Slave 1)**

Max. 10 Hochstromfehler:

– Open\_Load

und/oder

- ShortCut\_xUBATTy\_20A
- **2. Fehleraktivierung (auf Master)**
	- Activate relay
- **3. Zurücksetzen der Fehler (auf Slave 1) \***

– Reset\_all\_errors

- **4. Zurücksetzen der Fehler (auf Master) \*\***
	- Reset\_all\_errors

\* Der Befehl "Zurücksetzen des Fehlers" auf einem Slave wird zunächst nur gespeichert.

\*\* Der Befehl "Zurücksetzen des Fehlers" auf dem Master bewirkt ein synchrones Zurücksetzen der Fehler auf dem Master und allen Slaves, die diesen Befehl zuvor gespeichert haben.

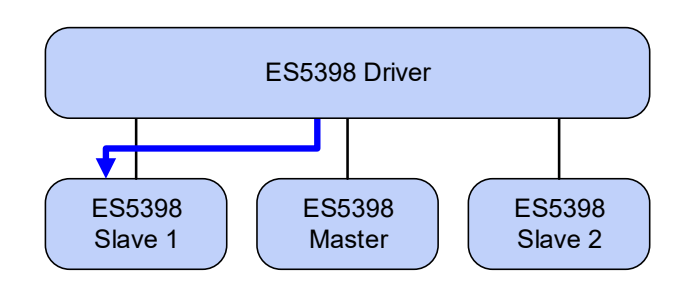

*Programmablauf für Fehler, die mit MOSFETs erzeugt werden*

### **1. Fehlerkonfiguration**

- Open\_Load\_realtime oder
- ShortCut xUBATTy 20A realtime
- **2. Fehleraktivierung**
	- Activate\_realtime\_switch
- **3. Zurücksetzen des Fehlers** 
	- Reset\_all\_errors

*Sonderfall: Pin-to-Pin-Fehler mit Last*

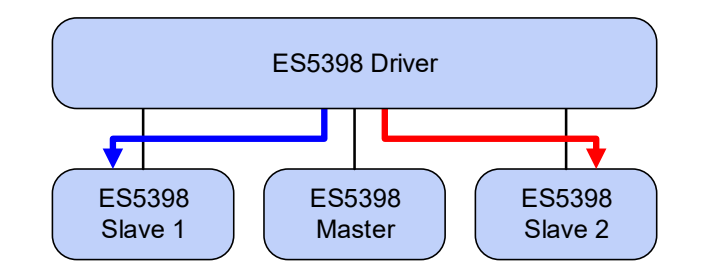

- **1. Fehlerkonfiguration für ersten Pin (auf Slave1)**
	- Pin2PinFirstChRelatimeWithLoad
- **2. Fehlerkonfiguration für zweiten Pin (auf Slave 2)**
	- Pin2PinSecondChRealtimeWithLoad
- **3. Fehleraktivierung (auf Slave1)**
	- Activate\_realtime\_switch
- **4. Zurücksetzen des Fehlers (auf Slave1)**
	- Reset\_all\_errors
- **5. Zurücksetzen des Fehlers (auf Slave 2)**
	- Reset\_all\_errors

*Sonderfall: Pin-to-Pin ohne Last*

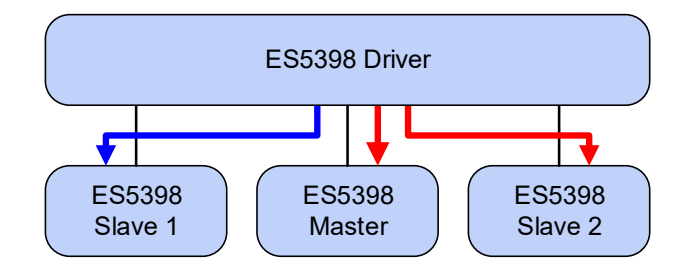

- **1. Fehlerkonfiguration für ersten Pin (auf Slave 1)**
	- Pin2PinFirstChWithoutLoad
- **2. Fehlerkonfiguration für zweiten Pin (auf Slave 2)**
	- Pin2PinSecondChWithoutLoad
- **3. Fehleraktivierung (auf Master)**
	- Activate relay
- **4. Zurücksetzen des Fehlers (auf Slave 1)**
	- Reset\_all\_errors
- **5. Zurücksetzen des Fehlers (auf Slave 2)**
	- Reset\_all\_errors
- **6. Zurücksetzen des Fehlers (auf Master)**
	- Reset\_all\_errors
- **Hinweis**

*Dieser Fehler wird mit Relais geschaltet - es befindet sich keine Sicherung im Fehlerpfad zwischen Pin 1 und Pin 2!*

### <span id="page-19-0"></span>3.1.4 Mehrfachfehler in Master/Slave-Anwendungen

Die in diesem Abschnitt beschriebenen Programmabläufe gelten für Mehrfachfehler, die auf einem Master/Slave-System ausgeführt werden.

*Programmablauf für Fehler, die mit Relais erzeugt werden*

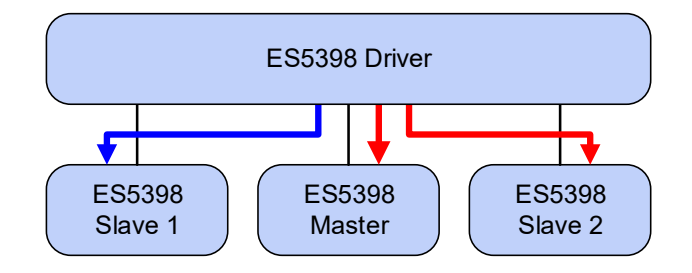

**1. Fehlerkonfiguration (auf Slave 1)** 

Max. 10 Hochstromfehler:

- Open\_Load und/oder
- ShortCut\_xUBATTy\_20A
- **2. Fehlerkonfiguration (auf Slave 2)**

Max. 10 Hochstromfehler:

- Open\_Load und/oder
- ShortCut\_xUBATTy\_20A
- **3. Fehleraktivierung (auf Master)**
	- Activate relay
- **4. Zurücksetzen des Fehlers (auf Slave1)** 
	- Reset\_all\_errors
- **5. Zurücksetzen des Fehlers (auf Slave 2)** 
	- Reset\_all\_errors
- **6. Zurücksetzen des Fehlers (auf Master)**
	- Reset\_all\_errors

### <span id="page-20-0"></span>3.2 Detaillierte Beschreibung der Befehle

In diesem Abschnitt finden Sie die vollständige Syntaxbeschreibung aller Befehle. Im Einzelnen sind dies:

- "Open Load" auf Seite 27
- ["Open\\_Load\\_realtime" auf](#page-27-0) Seite 28
- ["ShortCut\\_xUBATTy\\_20A" auf](#page-28-0) Seite 29
- ["ShortCut\\_xUBATTy\\_20A\\_realtime" auf](#page-29-0) Seite 30
- ["Pin2PinFirstChWithoutLoad" auf](#page-30-0) Seite 31
- ["Pin2PinSecondChannelWithoutLoad" auf](#page-31-0) Seite 32
- ["Pin2PinFirstChRealtimeWithLoad" auf](#page-32-0) Seite 33
- ["Pin2PinSecondChRealtimeWithLoad" auf](#page-33-0) Seite 34
- ["Reset\\_all\\_errors" auf](#page-34-0) Seite 35
- ["Activate\\_relay" auf](#page-35-0) Seite 36
- "Activate realtime switch" auf Seite 38

<span id="page-21-1"></span><span id="page-21-0"></span>Im Folgenden finden Sie eine Beschreibung der allgemeinen Struktur der Sendund Receive-Botschaften zwischen C-Code-Modul und ES5398.1-Treiber.

*Send-Botschaft*

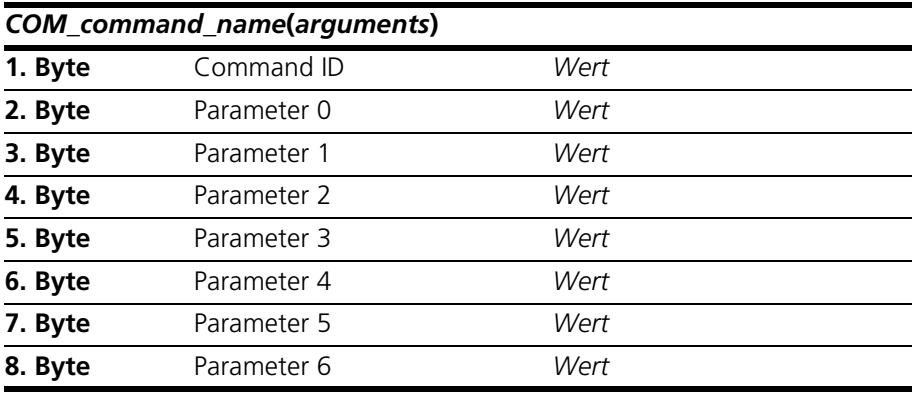

**Tab. 3-1** Struktur einer Send-Botschaft

*Receive-Botschaft*

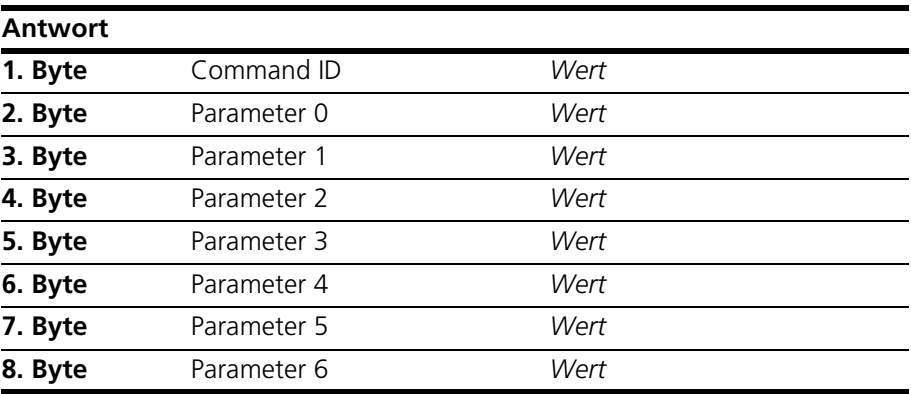

**Tab. 3-2** Struktur der Receive-Botschaft

### **Hinweis**

*Die ES5398.1 verwendet ein Send- / Receive-Protokoll. Send Botschaften werden vom System durch eine zugehörige Receive-Botschaft bestätigt. Neue Send-Botschaften dürfen erst nach Erhalt dieser Receive-Botschaft gesendet werden.*

### <span id="page-22-0"></span>3.2.2 Definitionen für alle Funktionen

Die Informationen in diesem Abschnitt sind für alle Befehle gültig.

#### **Hinweis**

*Für die CalibrationVariables (siehe "ES4440Access"-Fenster auf [Seite](#page-11-0) 12) sind an den entsprechenden Stellen die zu setzenden Werte angegeben.*

#### *Kanalnummern*

Die Kanäle werden von 0 - 39 abgezählt.

Im Fenster "ES4440Access" C-Code-Modul entspricht dies den CalibrationVariables data Channel1 oder data Channel2.

*Definition für Parameter 1 der Send-Botschaft:* 

Der Parameter 1 (3.Byte) hat bei allen Funktionen denselben Aufbau:

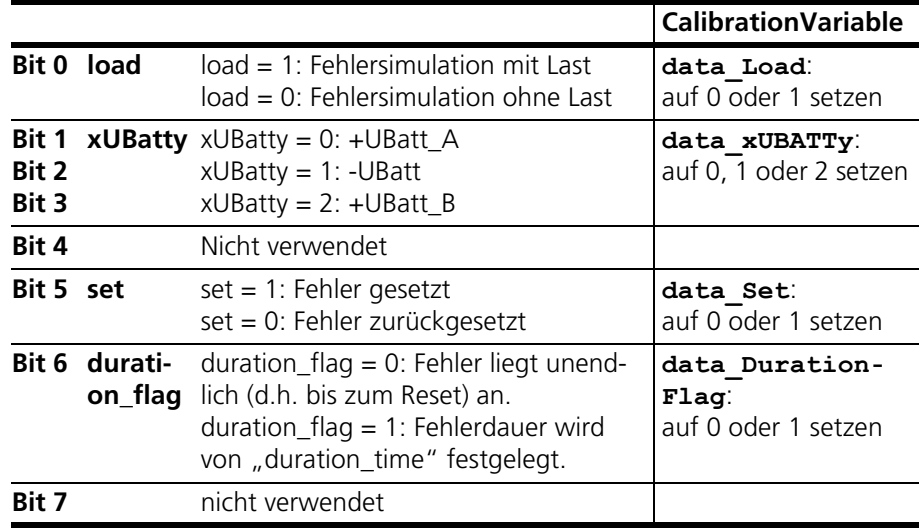

### <span id="page-23-0"></span>3.2.3 Fehlercodes

Fehlercodes werden in der Receive-Message übermittelt und erscheinen in der MeasureVariable response\_Command.

*Fehlercodes, bisher für ES4440.1 gültig, teilweise für ES5398.1*

Die Fehlercodes in der folgenden Tabelle sind für ES4440.1/.2 gültig. Teilweise gelten sie auch für die ES5398.1.

Fehlercodes, die neu sind und ausschließlich für die ES5398.1 gelten, sind in der darauf folgenden Tabelle aufgelistet (siehe ["Neue Fehlercodes für ES5398.1"](#page-24-0) auf [Seite](#page-24-0) 25).

- Weiß hinterlegt: für ES5398.1 und ES4440.1/.2
- Grau hinterlegt: nur für ES4440.1/.2

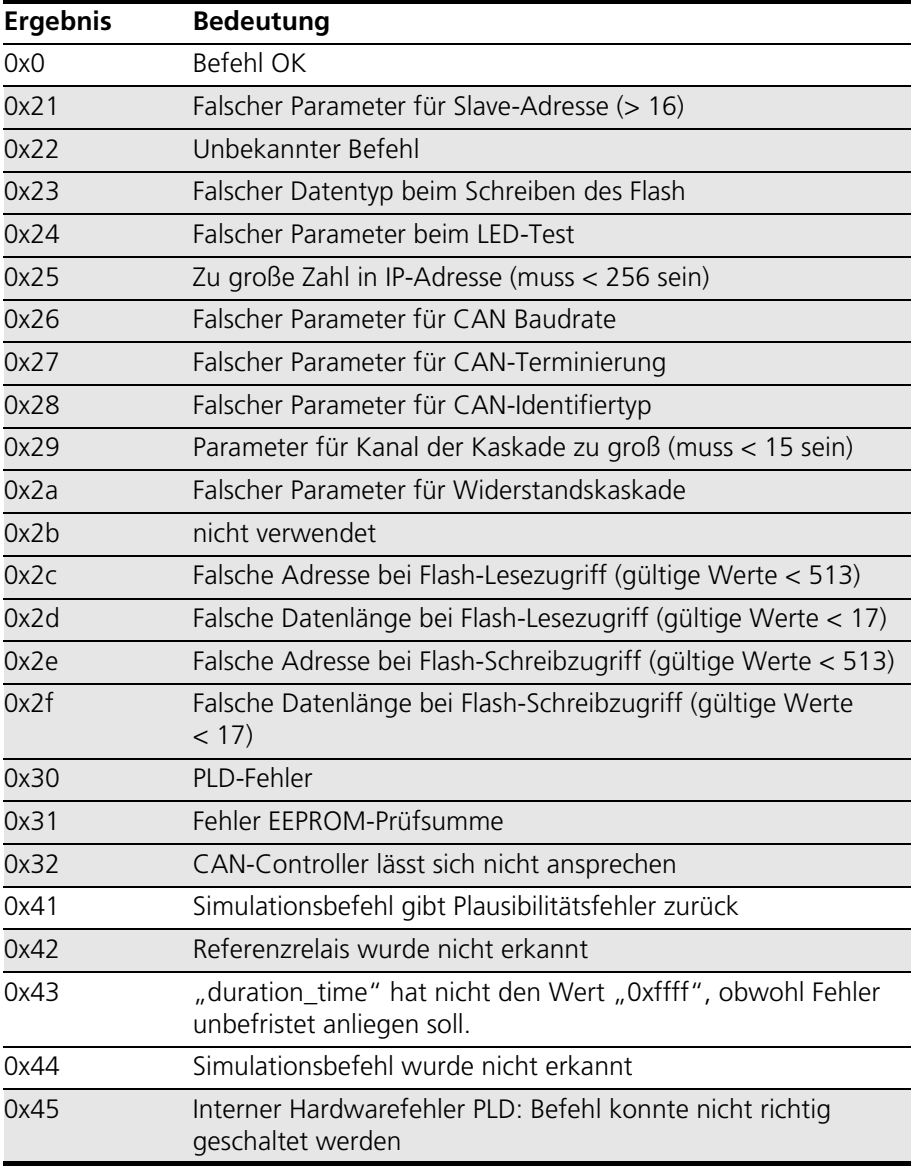

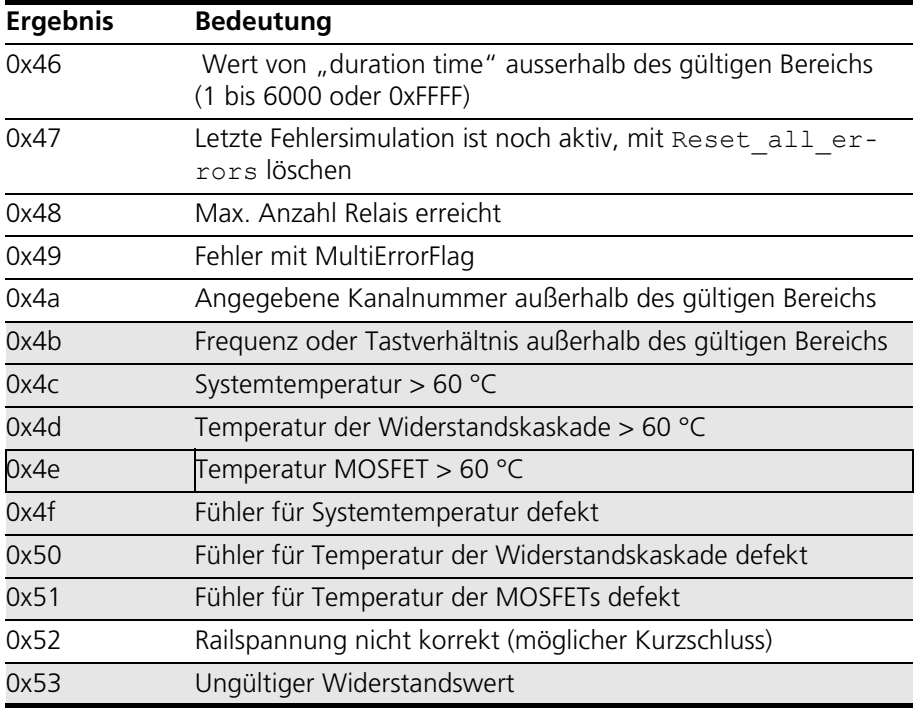

### <span id="page-24-0"></span>*Neue Fehlercodes für ES5398.1*

Einige Fehlercodes sind neu und gelten ausschließlich für die ES5398.1. Sie sind in der folgenden Tabelle aufgelistet:

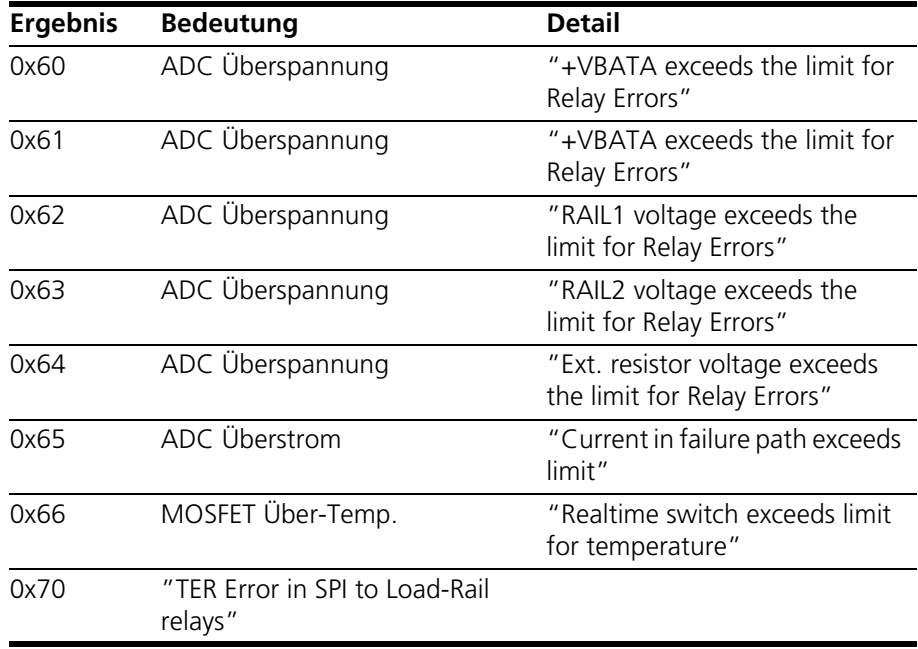

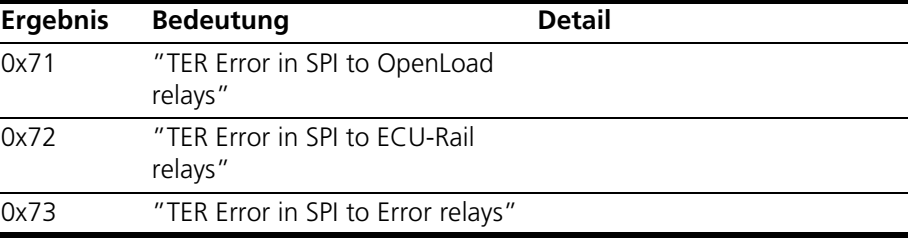

### <span id="page-26-0"></span>3.2.4 Open\_Load

<span id="page-26-2"></span><span id="page-26-1"></span>Unterbricht eine Leitung zwischen Steuergerät und Last. Dieser Fehler wird mit Relais geschaltet - bis zu zehn Fehler können gleichzeitig geschaltet werden. Der Wert von "channels left" in der Befehlsantwort gibt an, wieviele Kanäle noch für weitere Fehler zur Verfügung stehen.

### *Send-Botschaft*

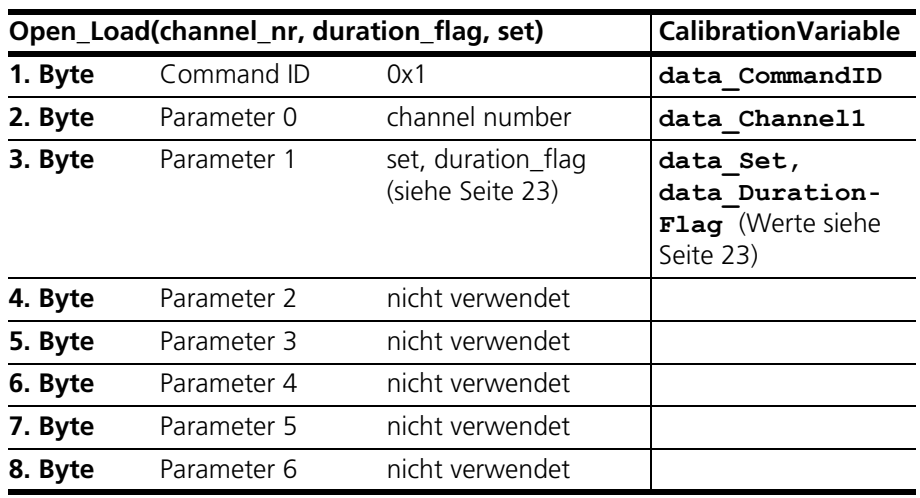

### *Receive-Botschaft*

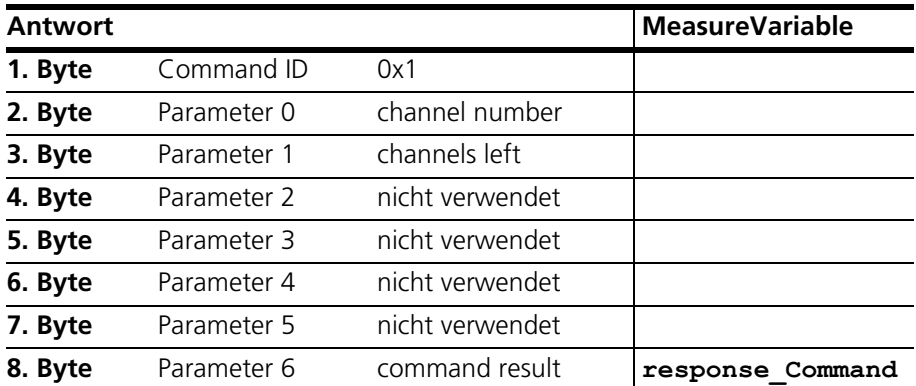

Der Parameter 6 command result entspricht der MeasureVariable **response-Command** im "ES4440Access"-Fenster (siehe [Seite](#page-9-0) 10). Das gilt auch im Folgenden.

<span id="page-27-1"></span><span id="page-27-0"></span>Unterbricht eine Leitung zwischen Steuergerät und Last. Dieser Fehler wird mit MOSFETs geschaltet und ist nur als Einfachfehler realisierbar.

### *Send-Botschaft*

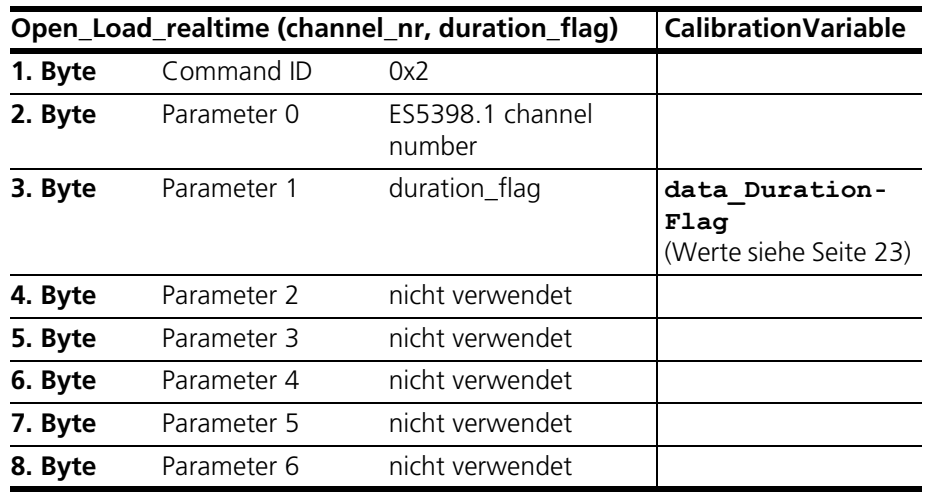

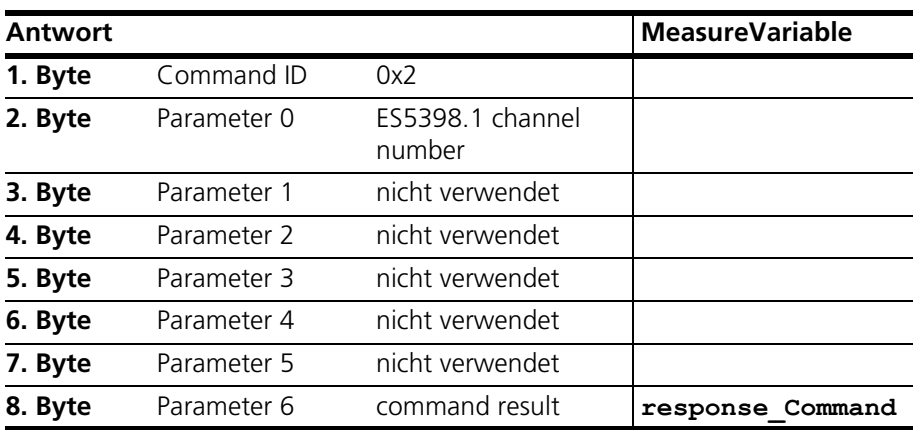

### <span id="page-28-0"></span>3.2.6 ShortCut\_xUBATTy\_20A

<span id="page-28-1"></span>Erzeugt bei einem Hochstromkanal einen Kurzschluss einer Leitung gegen eine Batteriespannung. Dieser Fehler wird mit Relais geschaltet und ist mehrfach realisierbar.

*Send-Botschaft*

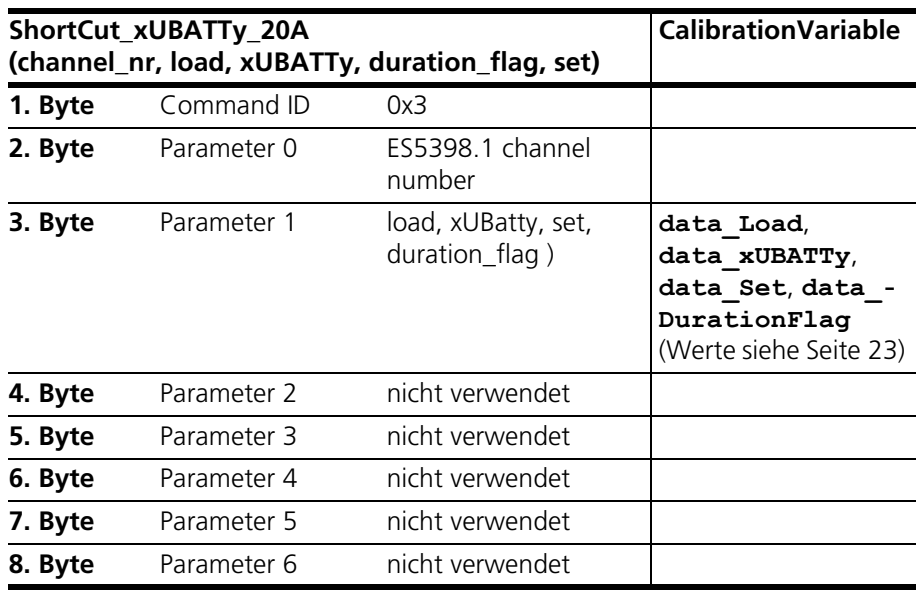

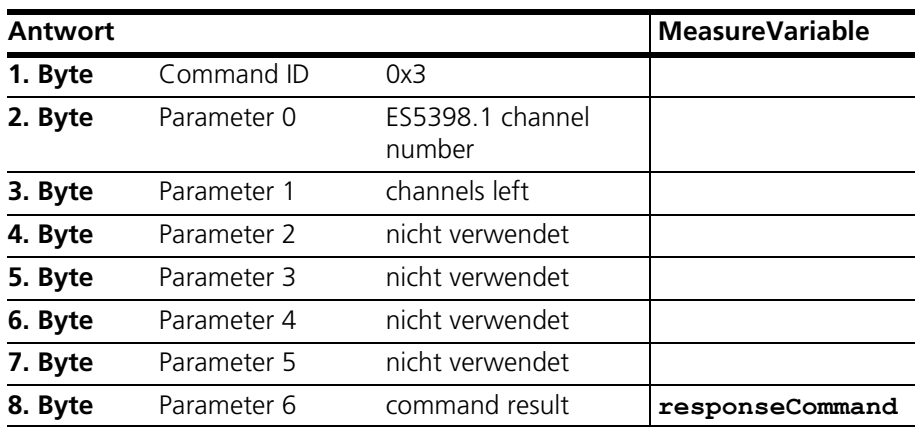

### <span id="page-29-0"></span>3.2.7 ShortCut\_xUBATTy\_20A\_realtime

<span id="page-29-1"></span>Erzeugt bei einem Hochstromkanal einen Kurzschluss einer Leitung gegen eine Batteriespannung. Dieser Fehler wird mit MOSFETs geschaltet und ist daher nur einfach realisierbar.

### *Send-Botschaft*

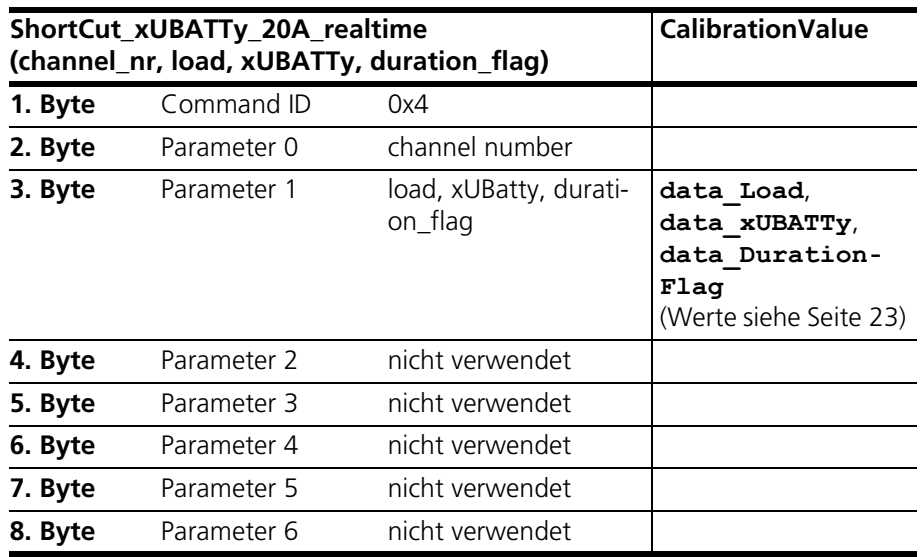

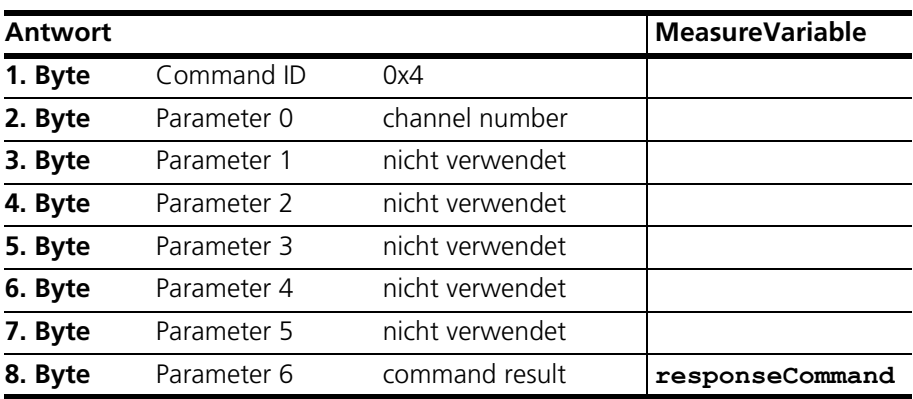

### <span id="page-30-0"></span>3.2.8 Pin2PinFirstChWithoutLoad

<span id="page-30-1"></span>Definiert die erste Leitung für einen Kurzschluss zwischen zwei Leitungen - die zweite Leitung wird mit dem Befehl "Pin2PinSecondChannelWithoutLoad" definiert (siehe [Seite](#page-31-0) 32).

#### **Hinweis**

*Dieser Fehler wird mit Relais geschaltet und ohne Last und ohne Widerstand realisiert. Es befindet sich keine Sicherung zwischen Pin 1 und Pin 2!*

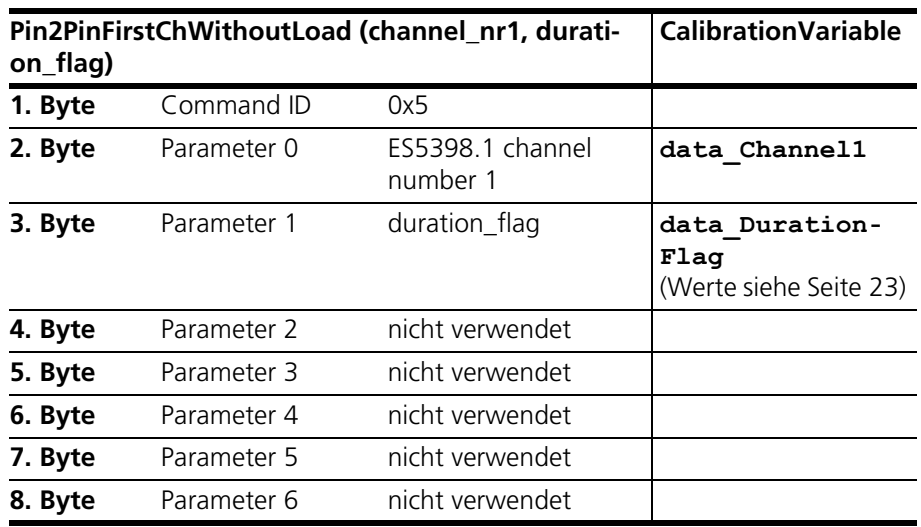

#### *Send-Botschaft*

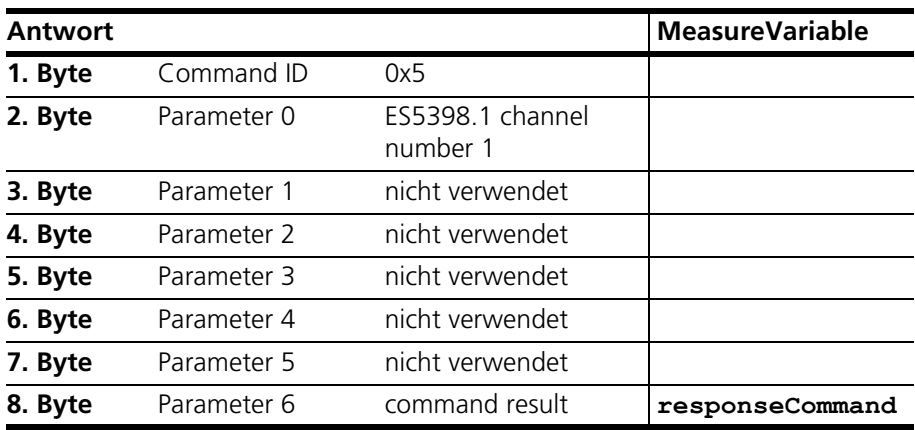

### <span id="page-31-0"></span>3.2.9 Pin2PinSecondChannelWithoutLoad

<span id="page-31-1"></span>Definiert die zweite Leitung für einen Kurzschluss zwischen zwei Leitungen.

#### **Hinweis**

*Dieser Fehler wird mit Relais geschaltet und ohne Last und ohne Widerstand realisiert. Es befindet sich keine Sicherung zwischen Pin 1 und Pin 2!*

### *Send-Botschaft*

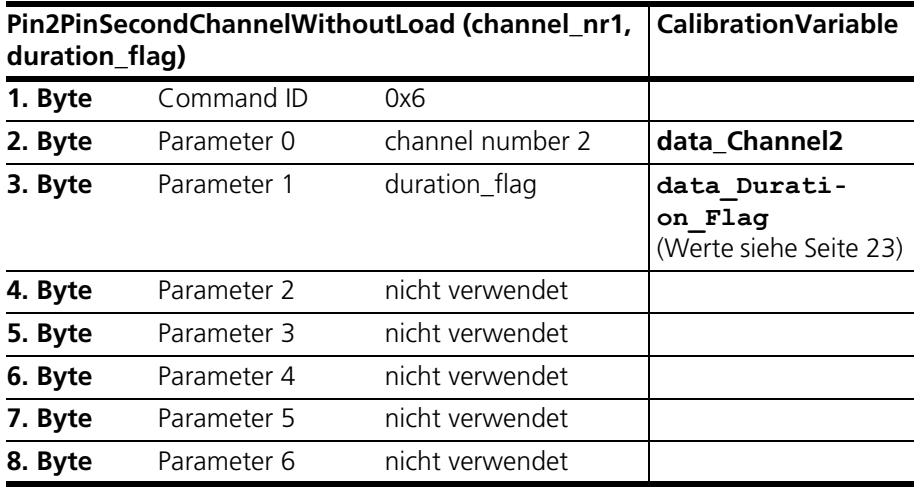

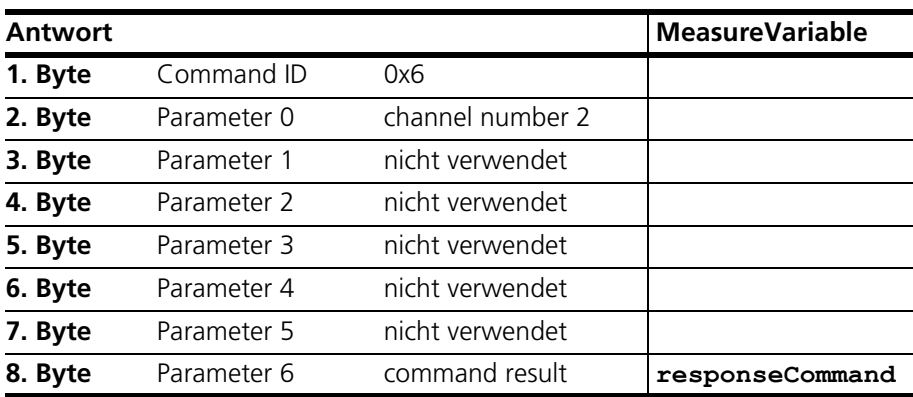

### <span id="page-32-0"></span>3.2.10 Pin2PinFirstChRealtimeWithLoad

<span id="page-32-1"></span>Definiert die erste Leitung für einen Kurzschluss zwischen zwei Leitungen. Dieser Fehler ermöglicht die Simulation mit Last und endlichem Widerstand zwischen den beiden Leitungen.

Dieser Fehler wird mit MOSFETs geschaltet.

#### *Send-Botschaft*

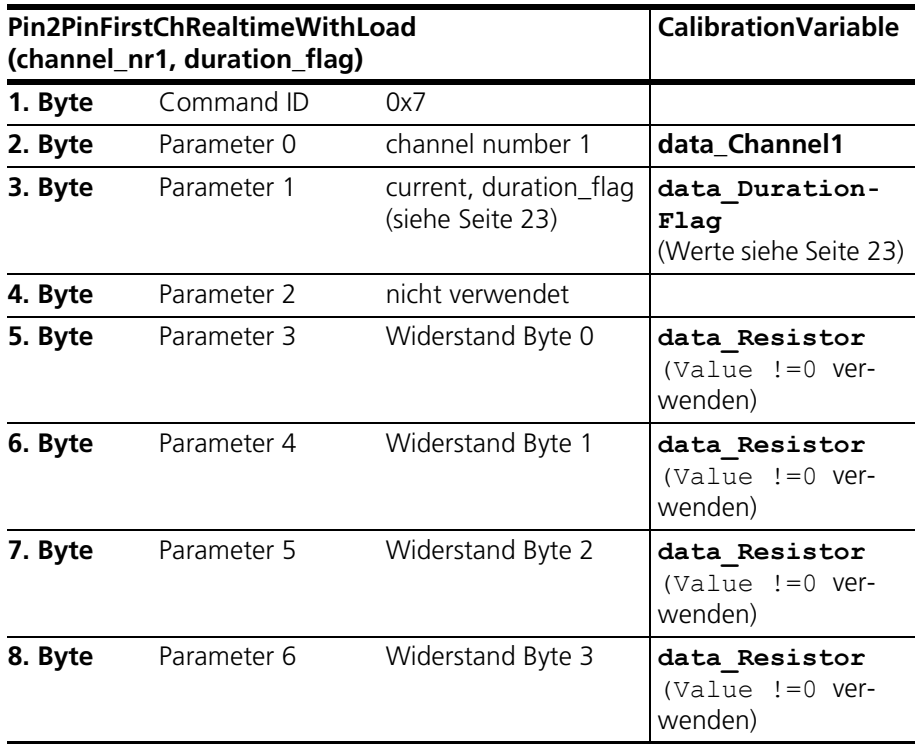

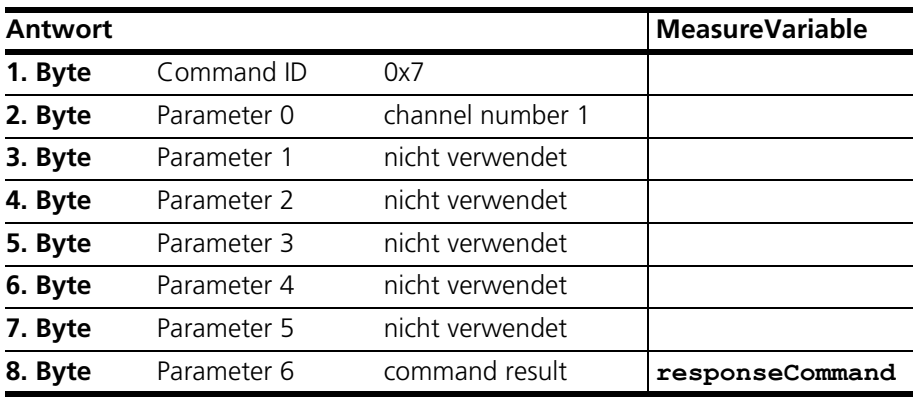

### <span id="page-33-0"></span>3.2.11 Pin2PinSecondChRealtimeWithLoad

<span id="page-33-1"></span>Definiert die zweite Leitung für einen Kurzschluss zwischen zwei Leitungen. Dieser Fehler ermöglicht die Simulation mit Last und endlichem Widerstand zwischen den beiden Leitungen.

Dieser Fehler wird mit MOSFETs geschaltet.

#### *Send-Botschaft*

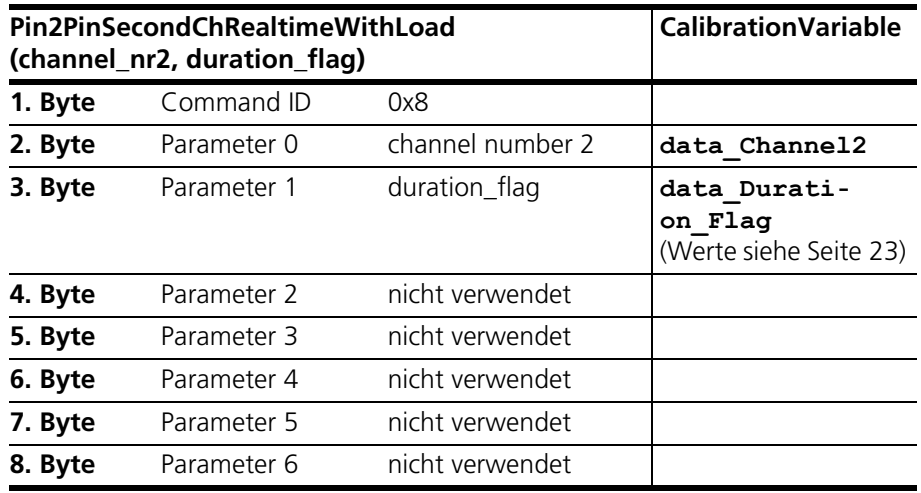

<span id="page-33-2"></span>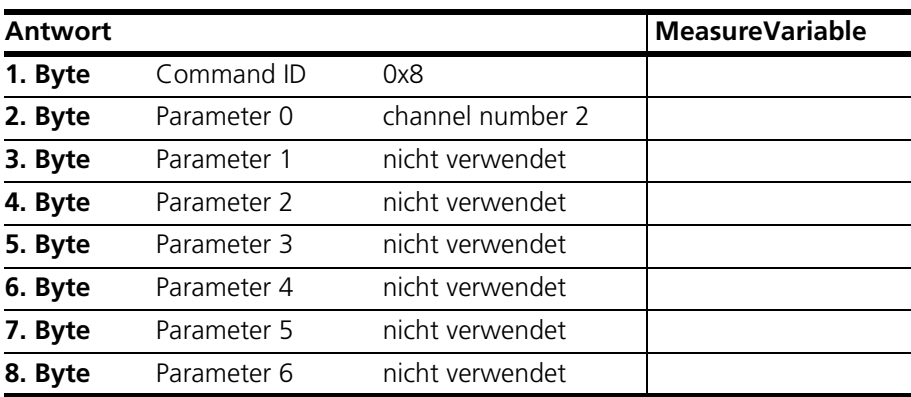

### <span id="page-34-0"></span>3.2.12 Reset\_all\_errors

<span id="page-34-1"></span>Mit diesem Befehl werden alle Fehler auf einem ES5398.1 zurückgesetzt.

### *Send-Botschaft*

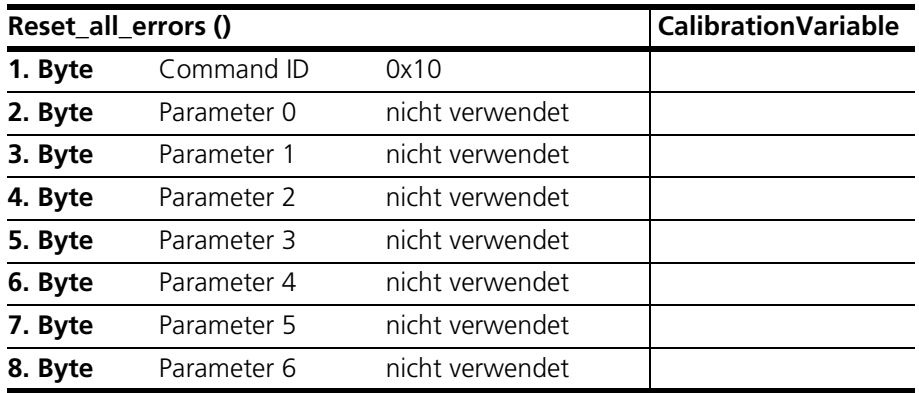

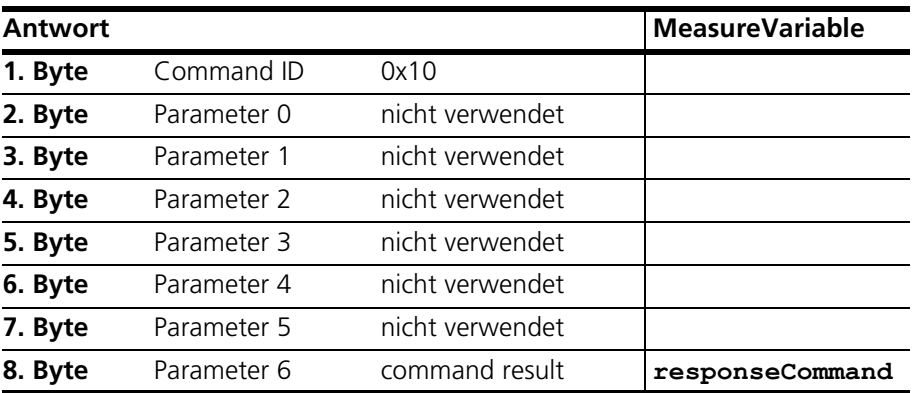

### <span id="page-35-0"></span>3.2.13 Activate\_relay

<span id="page-35-1"></span>Mit diesem Befehl wird das Relais für eine bestimmte Zeit geschlossen.

Wenn im vorhergehenen Fehlerbefehl "duration\_flag" (Bit 6 im 3. Byte) gesetzt ist  $(= 1)$ , kann "duration\_time" zwischen 1 ms und 5 s gewählt werden. Ist "duration\_flag" = 0, muss "duration\_time" = -1 oder = 65535 (0xFFFF) gewählt werden.

#### **Hinweis**

*Beim Setzen von Mehrfachfehlern müssen die Parameter "duration\_flag" aller Fehler denselben Wert besitzen!*

In der Befehlsantwort werden die am Referenzrelais gemessenen Schaltzeiten übermittelt.

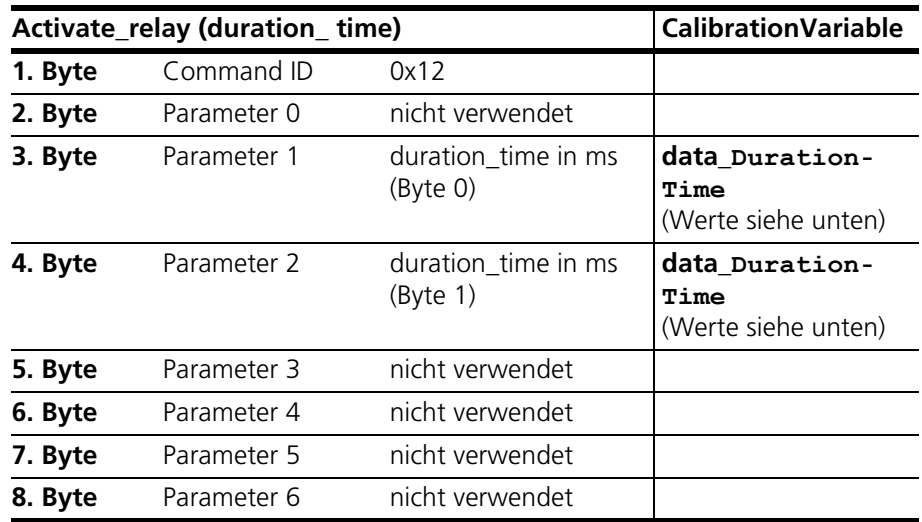

#### *Send-Botschaft*

#### Werte für **data\_DurationTime:**

- Wenn data\_DurationFlag gleich 0 war, setzen Sie den Wert auf -1.
- Sonst Geben Sie die Zeit in ms an, wie im Folgenden beschrieben:
- Der Parameter "duration\_time" kann in Schritten von 20 ms spezifiziert werden - der kleinstmögliche Wert beträgt 20 ms, der größtmögliche 5000 ms.
- Endlosfehler werden mit dem Wert 0xFFFF erzeugt.

Der Parameter "channel type" kann folgende Werte annehmen:

- channel\_type =  $0$ : Stromkanal
- channel\_type = 1: Spannungskanal

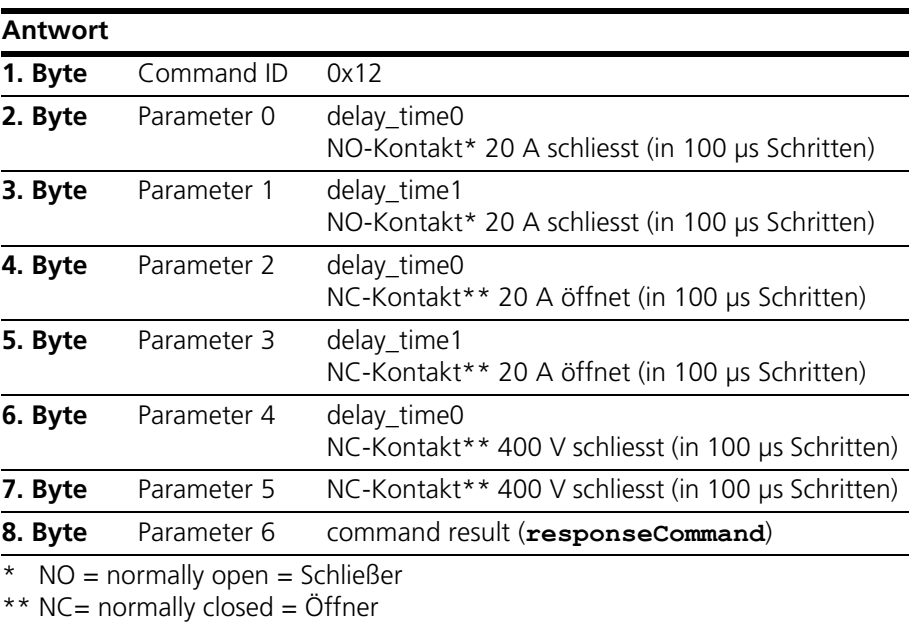

### <span id="page-37-0"></span>3.2.14 Activate\_realtime\_switch

<span id="page-37-1"></span>Mit diesem Befehl wird ein mit MOSFETs geschalteter Fehler für eine bestimmte Zeit geschlossen.

Wenn im vorhergehenen Fehlerbefehl "duration\_flag" (Bit 6 im 3. Byte) gesetzt ist (= 1), kann "duration\_time" zwischen 1 ms und 5 s gewählt werden. Ist "duration\_flag" = 0, muss "duration\_time" = -1 oder = 65535 (0xFFFF) gewählt werden.

#### *Send-Botschaft*

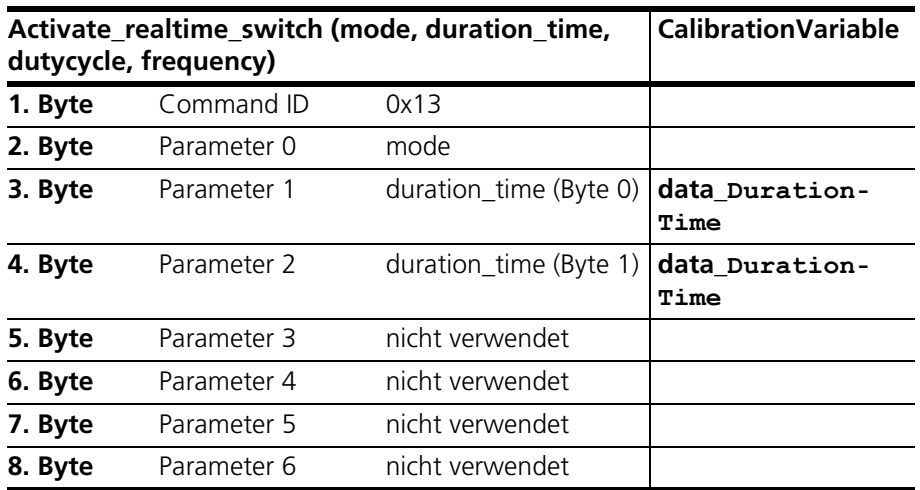

Der Parameter "duration\_time" kann in Schritten von 1 ms spezifiziert werden der kleinstmögliche Wert beträgt 1 ms, der grösstmögliche 5000 ms. Endlosfehler werden mit dem Wert 0xFFFF erzeugt.

Der Parameter "mode" kann folgenden Werte annehmen:

• mode = 0: Statischer Fehler, dessen Dauer durch "duration\_time" definiert ist.

*Receive-Botschaft*

<span id="page-37-2"></span>.

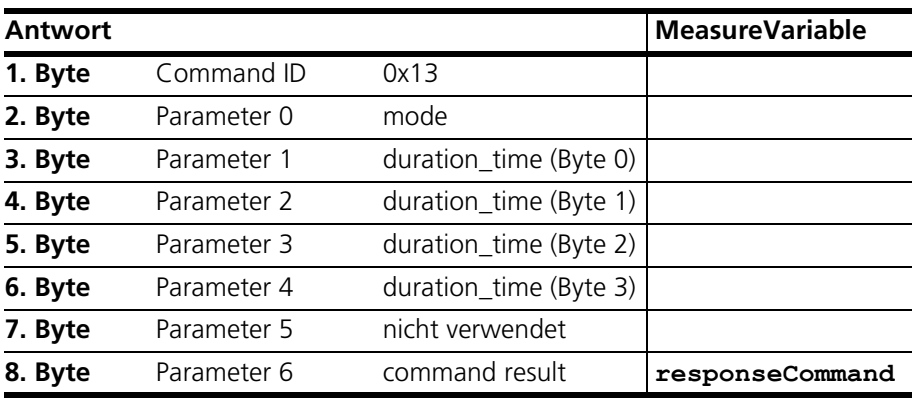

### <span id="page-38-0"></span>**4 ETAS Kontaktinformation**

<span id="page-38-1"></span>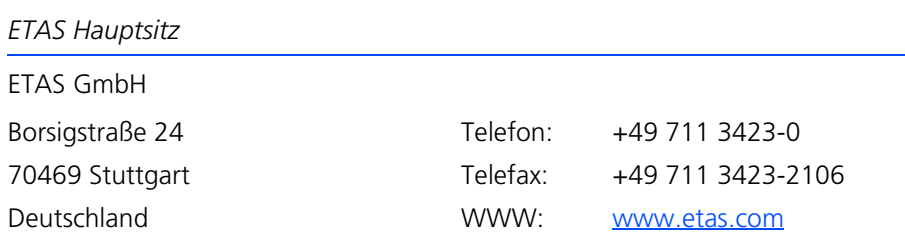

*ETAS Regionalgesellschaften und Technischer Support*

Informationen zu Ihrem lokalen Vertrieb und zu Ihrem lokalen Technischen Support bzw. den Produkt-Hotlines finden Sie im Internet:

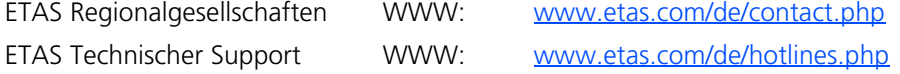

## <span id="page-40-0"></span>**Index**

### **A**

Activate\_realtime\_switch [38](#page-37-1) Activate\_relay [36](#page-35-1) Allgemeine Befehlsstruktur [22](#page-21-1)

### **B**

Bedienung Konventionen [7](#page-6-0) Use-Case [6](#page-5-3) Benutzerprofil [6](#page-5-4)

### **C**

channels left [27](#page-26-1) CurrentMeasurement [38](#page-37-2)

### **E**

Einführung [5](#page-4-1) ETAS Kontaktinformation [39](#page-38-1)

### **O**

Open\_Load [27](#page-26-2) Open\_Load\_realtime [28](#page-27-1)

### **P**

Pin2PinFirstChRealtimeWithLoad [33](#page-32-1) Pin2PinFirstChWithoutLoad [31](#page-30-1) Pin2PinSecondChannelWithoutLoad [32](#page-31-1) Pin2PinSecondChRealtimeWithLoad [34](#page-33-1)

Pullup\_Pulldown\_xUBATTy\_20A\_realtime [34](#page-33-2)

### **R** Reset\_all\_errors [35](#page-34-1)

### **S**

ShortCut\_xUBATTy\_20A [29](#page-28-1) ShortCut\_xUBATTy\_20A\_realtime [30](#page-29-1)